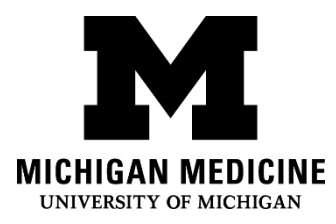

## **Портал Пациента MyUofMHealth Patient Portal: Часто задаваемые вопросы**

**MyUofMHealth Patient Portal: Frequently Asked Questions (Russian)**

# **Что такое MyUofMhealth? What is MyUofMhealth?**

Портал Пациента (MyUofMHealth) предоставляет Вам персональный и

конфиденциальный электронный доступ к Вашей медицинской информации. Он

позволяет Вам получить доступ к Вашим медицинским данным через Интернет. На

### Интернете Вы сможете воспользоваться MyUofMHealth, чтобы:

MyUofMHealth's patient portal offers you personalized and secure online access to portions of your medical records. It enables you to use the Internet to help manage and receive information about your health securely. With MyUofMHealth, you can use the Internet to:

 Записаться на приём к врачу или отменить назначенный приём (не позже, чем за 24 часа).

Request medical appointments (and cancel appointments up to 24 hours before the scheduled time).

 В электронной медицинской карте MyUofMHealth Вы можете посмотреть заключение врачей или информацию о состоянии Вашего здоровья.

View your health summary from the MyUofMHealth electronic health record.

- Просмотреть результаты анализов и медицинских процедур. View test results.
- Выписать новый рецепт на лекарства, которые Вы уже принимаете. Request prescription renewals.
- Получить доступ к надёжным медицинским информационным ресурсам. Access trusted health information resources.
- Конфиденциально связываться с Вашим медицинским персоналом электронным путём.Communicate electronically and securely with your medical care team.
- Сделать запрос на получение электронной копии Вашей медицинской карты. Request an electronic copy of your medical records.
- Оплатить счета, связанные с услугами, предоставленными системой здравоохранения. Pay bills associated with services received from the health system.

 Вы можете предоставить доступ к Вашей медицинской информации доверенному лицу.

Grant another adult proxy access to your health information.

 Запросить доступ к медицинской информации Вашего ребенка. Request proxy access to your child's health information.

# **Как зарегистрироваться? How do I sign up?**

Во-первых, чтобы активизировать Ваш доступ к MyUofMHealth, Вам понадобится код. Этот код даст Вам возможность создать имя пользователя, пароль и выбрать контрольные вопросы для обеспечения конфиденциальности Вашей личной информации на Портале. Существует два способа получить код активации:

First, you need a MyUofMHealth activation code. This code will enable you to create your own username, password and security questions for your personal portal account. There are two ways to get an activation code:

- Вы можете получить этот код после посещения клиники. You can get an activation code after your clinic visit
- Или же, Вы можете сделать запрос на получение кода, заполнив электронную форму на веб-странице: [www.myuofmhealth.org и нажав на кнопку «Запрос на получение](http://www.myuofmhealth.org/)  [кода»."Request One Now".](http://www.myuofmhealth.org/)

You can request an activation code by completing the online request form on the website: [www.myuofmhealth.org](http://www.myuofmhealth.org/) and clicking the "Request One Now" button.

### **Куда мне следует ввести код активации?**

**Where do I enter my activation code?**

### Посетите: [www.MyUofMHealth.org](file:///C:/Users/sbellers/AppData/Local/Microsoft/Windows/Temporary%20Internet%20Files/Content.Outlook/ALWSDQBF/www.MyUofMHealth.org). Нажмите на кнопку «Зарегистрироваться сейчас»"Sign

### Up Now" и следуйте инструкциям.

Go to [www.MyUofMHealth.org.](file:///C:/Users/sbellers/AppData/Local/Microsoft/Windows/Temporary%20Internet%20Files/Content.Outlook/ALWSDQBF/www.MyUofMHealth.org) Click on "Sign Up Now" and follow the instructions.

### **Как найти номер своей медицинской карты?**

## **How do I find my Medical Record Number?**

Номер Вашей медицинской карты (MRN) будет указан на документе (AVS), который Вы получите в регистратуре после посещения врача или в других медицинских документах, выданных Вам системой здравоохранения UMHS.

Your Medical Record number (MRN), is located on your After Visit Summary (AVS), or any medical record documentation from UMHS.

## **Какая информация доступна на веб-сайте MyUofMHealth?**

**What information is available to me on MyUofMHealth?**

На портале пациентов Вы сможете: In the patient portal, you may:

- Увидеть Ваши медицинские визиты, анализы и списки лекарств View appointments, labs and medication lists
- Отправить электронные сообщения, чтобы связаться с медицинским персоналом Send secure messages to providers
- Посмотреть Вашу историю болезни View past medical history
- Запросить новый рецепт на лекарства, которые Вы уже принимаете Request prescription renewals
- Записаться на приём к врачу Request appointments with providers
- Иметь доступ к карте прививок, и таблицам по нормам роста Access immunization records and growth charts
- Сделать запрос на получение электронной копии Ваших медицинских данных Request electronic copies of medical records
- Оплатить счета, связанные с услугами, предоставленными системой здравоохранения UMHS

Pay bills for medical services received at UMHS

Результаты радиологических тестов доступны через 14 дней после проверки. На портале содержится информация о посещении поликлиник начиная с 15 августа 2012 года. Не вся информация, которая доступна сотрудникам U-M, находится на Вашем портале. Radiology results are available 14 days after verification. The portal only shows information from outpatient clinic visits from 8/15/12 forward. Information available to U-M staff is not always available in the portal.

### **Что означает доверенность на доступ? What is proxy access?**

Доверенность на доступ позволяет уполномоченному лицу просматривать медицинские данные других пациентов через Портал. Родителям или законным опекунам детей, разрешается полный доступ к медицинским данным ребёнка, возраст которого младше 11 лет. Если детям от 11 до 17 лет, то родителям /законным опекунам предоставляется ограниченный доступ к медицинской информации ребёнка. Ограниченный доступ включает в себя: доступ к информации об аллергиях, прививках, демографических данных, запросы на копии медицинской карты и обмен сообщениями с медицинским персоналом. Когда детям исполнится 18 лет, то родительский доступ к медицинским данным ребёнка прекращается, если нет никаких особых, документально подтверждённых обстоятельств, которые требуют доступа к данным. Взрослые пациенты могут дать разрешение другому совершеннолетнему лицу на доступ к определённой медицинской информации. Чтобы узнать подробнее о доступе по доверенности, посетите[:](https://www.myuofmhealth.org/) [https://www.myuofmhealth.org](https://www.myuofmhealth.org/) и нажмите на вкладку [Вопросы и Ответы \(FAQ's\),](https://www.myuofmhealth.org/MyChart-PRD/default.asp?mode=stdfile&option=faq)

#### расположенную на правой боковой панели.

Proxy access allows others to view someone else's health information available through the portal. Parents or Legal Guardians of children under the age of 11 are granted full proxy access. Between the ages of 11 and 17, access is granted for parents/legal guardians on a limited basis. Limited access includes access to allergies, immunizations, demographics, request medical records and care team messaging. At age 18, parental access is terminated unless there are specific documented circumstances that warrant another access level. Adults may grant proxy access to another adult with the proper information. To learn more about proxy access visit: [https://www.myuofmhealth.org](https://www.myuofmhealth.org/) and click on [FAQ's](https://www.myuofmhealth.org/MyChart-PRD/default.asp?mode=stdfile&option=faq) on the right sidebar.

# **Когда я смогу увидеть результаты своих анализов на MyUofMHealth.org?**

## **When can I see my test results in MyUofMHealth?**

Результаты Ваших анализов будут опубликованы на MyUofMHealth после того, как анализы просмотрел врач. Обычно, результаты публикуются примерно через 3-4 дня после анализов или процедур, но некоторые результаты могут занять до 90 дней. Ваши результаты можно посмотреть на Портале, наведя курсор на закладку «Моя медицинская карта» "My Medical Record", в открывшемся меню нажмите на кнопку «Результаты теста» "Test Results".

Your test results are released to your MyUofMHealth account after your physician reviews them. Most Outpatient/clinic results are released in the range of 3-4 days, but some are delayed as long as 90 days. Test results are viewable by hovering over the "My Medical Record" tab in the portal and clicking on "Test Results" from the drop down menu.

Если Вы госпитализированы, то Вы сможете увидеть большую часть Ваших результатов анализов и процедур во время госпитализации (обычно результаты доступны через 24 часа). Большинство результатов будут доступны для просмотра на Портале после выписки из больницы. Не все результаты анализов доступны через Портал, но на них можно сделать запрос, заполнив «Форму для запроса медицинской карты» "Medical Record Request Form", расположенную в закладке «Моя медицинская карта» "My Medical Record".

If you are admitted to the hospital, you will be able to see most of your results while you are still admitted (results are generally available after 24 hours). Most results will be available to view in the portal upon discharge. Not all test results are available in the portal but may be requested by submitting a "Medical Record Request Form" located within the "My Medical Record" tab.

## **Я забыл / забыла свой пароль. Что следует делать?**

## **I forgot my password. What should I do?**

При входе в Портал, нажмите на ссылку «Забыли пароль» "Forgot Password", чтобы поменять пароль. Вас попросят ответить на контрольный вопрос, который Вы выбрали при регистрации, когда Вы подписывались на Портал Пациента. Если Вам требуется

#### дополнительная помощь, Вы можете связаться с отделом по технической поддержке

Портала Пациента:

# HIM-PatientPortal@med.umich.edu или позвонить по номеру (734) 615-0872, с понедельника по пятницу с 7:30 -16:00.

Click on the "Forgot Password" link on the sign-in page to reset your password. You will be asked to answer your security question that you set up when you signed up for your account. If you need further assistance, you may contact the Health Information Management department at

HIM-PatientPortal@med.umich.edu, or you can call 734-615-0872 Monday-Friday 7:30 am -4:00 pm.

## **Могу ли я получить новый код активации, если код потерян, истек или не был получен?**

**Can I get a new activation code if I have lost it, let it expire or did not receive it?**

При входе в Портал, Вы увидите «Нужен код активации?» "Need An Activation Code?", нажмите на кнопку «Запрос на получение кода прямо сейчас»"Request One Now." . Заполните онлайн-анкету и нажмите «Отправить». Вы также можете связаться с отделом по технической поддержке Портала Пациента: HIM-PatientPortal@med.umich.edu или позвонить по номеру (734) 615-0872, с понедельника по пятницу с 7:30 -16:00. После проверки Вашей информации, мы вышлем Вам по электронной почте новый код.

On the log-in page under "Need An Activation Code?" click "Request One Now." Complete the online form and submit. You may also contact the Health Information Management department at HIM-PatientPortal@med.umich.edu or you can call 734-615-0872 Monday-Friday 7:30 am -4:00 pm. After we verify your information, we will e-mail you a new code.

## **Могу ли я просматривать Портал Пациента, если у меня Андройд или айфон (Android, iPhone)?**

**Can I view my patient portal on my Android or iPhone?**

Да, Вы сможете посмотреть свою информацию на Портале, загрузив для вашего Андройда

или айфона (Android, iPhone) бесплатную аппликацию MyChart от корпорации Эпик

Системс (Epic Systems Corporation).

Yes, you can view your portal account by downloading the free MyChart app from Epic Systems Corporation for your Android or iPhone.

Отказ от ответственности: Данный документ содержит информацию и/или инструкции, разработанные в Системе Мичиганской Медицины для типичных пациентов в Вашем состоянии. В документе могут содержаться ссылки на Интернет-материалы, которые не были созданы в Системе Мичиганской Медицины и за которые Система Мичиганской Медицины ответственности не несёт. Данный документ не заменяет медицинскую консультацию у Вашего доктора, потому что Ваше состояние может отличаться от состояния типичного пациента. Поговорите со своим доктором, если у Вас есть какие-либо вопросы относительно данного документа, Вашего состояния или плана лечения.

Disclaimer: This document contains information and/or instructional materials developed by Michigan Medicine for the typical patient with your condition. It may include links to online content that was not created by Michigan Medicine and for which Michigan Medicine does not assume responsibility. It does not replace medical advice from your health care provider because your experience may differ from that of the typical patient. Talk to your health care provider if you have any questions about this document, your condition or your treatment plan.

Перевод: Отдел переводчиков Системы Мичиганской Медицины

Translation: Michigan Medicine Interpreter Services

Образование пациентов в Системе [Мичиганской](http://www.uofmhealth.org/) Медицины лицензировано корпорацией Creative Commons Публичная лицензия [Creative Commons](https://creativecommons.org/licenses/by-nc-sa/4.0/) С указанием авторства-[Некоммерческая](https://creativecommons.org/licenses/by-nc-sa/4.0/)-С сохранением условий версии 4.0 Международная Последний пересмотр 05/2020

Patient Education by [Michigan Medicine](http://www.uofmhealth.org/) is licensed under a [Creative Commons Attribution-](https://creativecommons.org/licenses/by-nc-sa/4.0/)[NonCommercial-ShareAlike 4.0 International Public License.](https://creativecommons.org/licenses/by-nc-sa/4.0/) Last Revised 05/2020